# GEOMETRİK CİSİMLERİN YÜZEY ALANLARI VE HACİMLERİ KONULARINDA BİLGİSAYAR DESTEKLİ ÖĞRETİM MATERYALİNİN HAZIRLANMASI

Zeynep  $YILDIZ<sup>1</sup>$ Mine  $AKTAS<sup>2</sup>$ Hüseyin CAKIR<sup>3</sup>

#### Öz

Teknolojinin hızla ilerlemesine bağlı olarak bilgisayarların eğitim öğretim ortamlarında kullanılmaya başlanması, etkili ve kaliteli bir öğretim açısından önem teşkil etmektedir. Bilgisayar destekli öğretim uygulamaları ile bilgisayarların eğitimde sağladığı avantajlardan yararlanılmasına çalışılmaktadır. Özellikle öğrencilerin bireysel farklılıklarının dikkate alınabilmesine olanak sağladığından bilgisayarlar son zamanlarda eğitimde sıkça kullanılmaya başlanmıştır. Bu açıdan bilgisayar destekli öğretimin uygulanmasında gerekli olan eğitim yazılımlarının kaliteli ve uygun içerikli olmasının sağlanması ön plana çıkmaktadır. Bu araştırmada 8. Sınıf düzeyinde, geometrik cisimlerin yüzey alanları ve hacimleri konularının öğretiminde kullanmak için bilgisayar destekli eğitim yazılımı geliştirilmesi amaçlanmıştır. Yazılım geliştirme sürecinde; küçük adımlar, öğrenmeye etkin katılım, başarı, anında düzeltme, kademeli ilerleme ve bireysel hız şeklindeki, programlı öğretimin 6 ilkesi esas alınmıştır. Eğitim yazılımı, araştırmacı tarafından Microsoft Office Power Point programı kullanılarak geliştirilmiştir. Çalışma sonucunda, programlı öğretim ilkelerine dayanan, etkileşimli eğitim yazılımı geliştirilmiş, uzman görüşleri doğrultusunda gerekli düzeltmeler yapılarak yazılıma son hali verilmiştir. Böylece, kendi içinde tutarlı bölümlerden oluşan, öğrencilerin sürekli aktif olarak üzerinde çalışabildikleri, kendi düzeylerine uygun, başarılı olabilecekleri, verdikleri yanıtlara anında geri bildirim alabilecekleri, düzenli ve kendi bireysel hızlarında ilerleyebilecekleri bir eğitim yazılımı geliştirilmiştir.

Anahtar kelimeler: Matematik, İlköğretim Matematik Öğretimi, Bilgisayar Destekli Öğretim, Eğitim Yazılımı, Geometri

# IMPROVING A COMPUTER ASSISTED EDUCATION SOFTWARE ON THE SUBJECTS OF SURFACE AREA AND VOLUME OF GEOMETRICAL OBJECTS

#### Abstract

The importance of using computers in the field of education in terms of effective and quality teaching became very important by the development of the technology. It is

 $\overline{a}$ 

<sup>1</sup> Yıldız Teknik Üniversitesi, Davutpaşa Kampüsü, Eğitim Fakültesi e-posta: zeynepyildiz.2005@hotmail.com 2

Gazi Üniversitesi, Gazi Eğitim Fakültesi, e-posta: mineaktas07@gmail.com

<sup>3</sup> Gazi Üniversitesi, Endüstriyel Sanatlar Eğitim Fakültesi, Ankara e-posta: hcakir@gazi.edu.tr

tried to be benefitted from the advantages of using computers in the education by using computer assisted education applications. Especially, due to providing the possibility of considering personal differences of the students, recently, the computers started to be used in the education frequently. The educational softwares are necessary to apply computer assisted education. In that respect, providing quality educational softwares with suitable content is becoming important. İn this research, it is targeted to develop computer assisted educational software to teach on the subject of "the surface area and volume of geometrical objects" for the 8th grade level students. The six principles of programmed education which are small steps, active learner response, achievement, immediate feedback, gradual advanced self-pacing are taked as reference during the process of development of the software. The educational software has been developed by the researcher by using the Microsoft Office Power Point program. At the end of research, the interactive educational software has been developed based on the principles of programmed instruction and then it has been finalized by considering the viewpoints of experts on it. Thus, an educational software has been developed which is consistent in itself and the students can study actively on it. It is suitable for their level and it can make them succesful. Also they can have immediate feedback to their responses. It is very coordinated and they can proceed with self-pacing with it.

Key words: Mathematics, Primary Mathematics Education, Computer Assisted Education, Instructional Software, Geometry

## GİRİŞ

Vale ve Leder (2004)'in yaptıkları araştırmanın sonuçlarına göre, bilgisayar destekli öğretim yöntemi, öğrencilerin olumlu yönde tutum belirledikleri bir öğretim yöntemidir. Ayrıca yapılan araştırmalara göre, öğrencilerin akademik başarıları için de olumlu etki sağlayan bir yöntemdir (Mayers (2009); Paino 2009). Bayraktar (1988), bilgisayar destekli öğretim yöntemini, kendi kendine öğrenme ilkelerinin bilgisayar teknolojisi ile birleştirilmesiyle oluşmuş bir öğretim yöntemi olarak ifade etmiştir. Bu yöntemin temelinde yer alan tekniklerden biri, programlı öğretim tekniğidir. Bu teknikte öğrencinin öğrenme sürecine etkin biçimde katılması, kendi bireysel öğrenme hızına göre ilerleme kaydedilmesi ve öğrenme sonucunun o esnada kontrol edilmesi gibi durumlar söz konusudur (Yaşar, 1988, s.19, Akt: Uşun, 2000). Buna ek olarak, programlı öğretimde bireyin kendi kendine öğrenmesi söz konusudur. Ayrıca öğrenme sürecinde, amaca bağlı olarak gerçekleşmesi beklenen durumlar, sürekli öğretmen müdahalesine gerek olmadan yerine getirilmektedir (Koç ve diğ., 2007). Küçükahmet (1998), programlı öğretimi, bireysel ve kendi kendine bir öğrenme yöntemi olarak, bilginin özel parçalara ve temel öğelere ayrılıp, belirli bir sıraya göre düzenlenmesiyle, bireysel esasa göre öğrenilebileceği varsayımına dayandığını belirtmiştir. Programlı öğretim özellikle, öğretim tasarımcıları tarafından ulaşılmak istenen, bireylerin kendi kendilerine öğrenmelerinin sağlanması konusunda öne çıktığı için önemli bir tekniktir. Programlı öğretim, eğitim

yaşantılarının bütününü kapsamamakta; bir eğitim kurumunda sadece belli bir konuya yönelik öğrenme öğretme süreçlerini ve buna ek olarak bu süreçte ihtiyaç duyulacak araç gereçlerin sistemli bir şekilde hazır edilmesini içermektedir. Öğretilecek konu, mümkün olduğunca küçük birimlere ayrılıp, bu küçük birimler belirli bir düzende olmalıdır. Öğrenciye kazandırılmak istenen davranışlar, kazanımlarda açıkça belirtilmiş davranışlar olmalıdır. Programlı öğretim, genelde bilişsel işlemlerin öğretiminde kullanılan, beceri ve tutumla ilgili kazanımlarda çok etkili olmayan bir tekniktir. Yine bu teknikte, öğrenciye göre olma ve öğrencinin doğru ya da yanlış yanıt verdiği şeklinde dönüt almasını sağlama, yani geribildirim verme de yer almaktadır (Küçükahmet, 1998, Karaağaçlı, 2005). Programlı öğretimin etkili ve verimli olarak uygulanabilmesine yönelik, uygulanması gereken temel ilkeler şunlardır:

Küçük adımlar ilkesi; öğrenilecek olan içeriğin küçük birimlere veya adımlara bölünerek basitten karmaşığa, somuttan soyuta, bilinenden bilinmeyene doğru ve ön koşul ilişkilerine göre sunulmasıdır (Uşun, 2000). Bu ilkeye göre konu, bilgi üniteleri halinde parçalara ayrılıp, dikkatli bir biçimde ilerlemenin gerçekleşebilmesine yönelik olarak mümkün olduğunca çok sayıda pekiştireç verilerek hazırlanmalı ve uygulanmalıdır (Koç ve diğ., 2009).

Öğrenmeye etkin katılım ilkesinde, programla öğrenci arasında sürekli bir etkileşim gerektiğinden, her küçük adımda öğrenciye bilgi sunulması sürecinde, öğrenciye sorular sorularak sunulan bilginin öğrenilip öğrenilmediğinin anlaşılması yer almaktadır. Böylece sorulara alınan cevaplar, öğrencinin etkin katılımını sağlamaktadır (Küçükahmet, 1998). Öğrenciye, ünite ile ilgili alıştırmalar sunularak öğrencinin etkin katılımı sağlanabilmektedir (Koç ve diğ., 2009). Bu ilkeye göre önemli olan, öğrencinin öğrenme etkinliğine katılmasıyla, yaparak yaşayarak ya da deneme yanılma yoluyla öğrenmesidir (Uşun, 2000).

Anında düzeltme ilkesine göre, öğrenci bir sonraki maddeye geçmeden önce, o maddede kendisine yöneltilen soruya verdiği cevaba geribildirim verilmelidir. Öğrencinin verdiği cevabın doğru olup olmadığı hakkında anında geri dönüt verilmesiyle, öğrenci kendi cevabını ya da çözümünü, programın kendisine sunduğu doğru cevapla karşılaştırabilme imkanına sahip olmaktadır. Eğer öğrencinin verdiği cevap doğru ise olumlu pekiştireç verilerek bir sonraki maddeye geçilmelidir. Eğer öğrencinin verdiği cevap yanlışsa öğrenciye yanlışını düzeltme olanağı sağlanmalıdır. Yanlış cevap verildiğinde, yapılan yanlış düzeltilmediği sürece öğrencinin bir

sonraki maddeye geçmesine izin verilmemelidir (Küçükahmet, 1998). Bu ilke, öğrencinin başarı ve doyuma sahip olması ve kendi eylemlerinin hangilerinin doğru hangilerinin yanlış olduğunun farkına varması açısından önemli bir role sahiptir (Koç ve diğ., 2009). Öğretime başlarken, öğretim sürdürülürken ve öğretim tamamlandığında öğrenciye sağlanan geribildirim, programlı öğretimin değerlendirme kesiminde yer almaktadır (Karaağaçlı, 2005).

Bireysel hıza göre ilerleme ilkesi ile de her öğrenciye kendi hızı ile ilerleme olanağı sağlanmaktadır. Bireyin kendi bireysel hızında gerçekleştirdiği öğrenme, en iyi öğrenmedir. Programlı öğrenmede öğrenci zaman açısından bir sınırlandırma içerisinde değildir. Böylece, öğrenci bir gruba bağlı kalmadan kendi öğrenme hızında ilerleme olanağına sahiptir. Bu haliyle programlı öğretim, geleneksel öğretim yönteminde söz konusu olan, hızlı öğrenen öğrencilerin yavaş öğrenen öğrencileri bekleme zorunluluğunu ya da yavaş öğrenen öğrencilerin hızlı öğrenen öğrencilere yetişme konusundaki zorlanmalarını önlemeye yönelik bir tekniktir (Küçükahmet, 1998). Her öğrencinin kendi öğrenme hızında ilerlemesi ile gruba dayalı öğretimden kaynaklanan öğrenme sorunları giderilerek, öğretimin bireyselleştirilmesi olanaklı hale gelmektedir (Koç ve diğ., 2009).

Doğru cevaplar ilkesine göre, programlı öğretim yönteminde öğrencinin büyük oranda doğru yanıtlar vermesini sağlayacak şekilde düzenlemeler yapılmalıdır. Bununla birlikte, öğrenciye yöneltilen sorular öğrencinin cevaplayabileceği güçlük derecesinde olmalıdır. Bunun için de öğrenciye yeteri kadar ipucu verilmelidir (Küçükahmet, 1998). Çünkü olanaklar ölçüsünde öğrenciye başarı şansı verildiğinde öğrencide daha hızlı öğrenmeler gerçekleşecektir. Bu yüzden öğrencilerin mümkün olduğunda başarısız olmaları ve hata yapmaları engellenmelidir (Koç ve diğ., 2009).

Programlı öğretim; program, öğrenci ve araç gereç olmak üzere 3 temel öğeden oluşmaktadır. Bu öğelerden program, öğretilmesi amaçlanan konunun mantıki bir düzen içerisinde belli bir sistematiğe göre düzenlendiği plandır. Öğrenci, uygulanacak programlı öğretimle, belli davranışların kazandırılması hedeflenen bireydir. Araç öğesi ise, programlı kitaplar, kartlar, teyp banları, filmler, öğretmen makineleri gibi program içeriğindeki elemanları ifade etmektedir (Küçükahmet, 1998). Günümüzde ise bilgisayar ortamında, özel olarak hazırlanan eğitsel ders yazılımları ile programlı öğretim gerçekleştirilebilmekte, daha somut ve çeşitli etkinlikler kullanılarak hızlı ve etkili öğrenmeler sağlanabilmektedir (Karaağaçlı, 2005).

Programlı öğretimin yararları şu şekilde sıralanabilir (Küçükahmet, 1998, Taşpınar, 2007): Öğrenme, daha zevkli ve ilgi çekici hale getirilebilmektedir, öğrenciler kendi hızlarında ilerleyebilmektedirler, öğrencilerin dikkati ve ilgisi canlı tutulabilmektedir, öğrenme sonucunda geri bildirim verilmektedir, iyice anlaşılmayan konular öğrenci tarafından istenildiği kadar tekrar edilebilir, okul dışında da kullanılabilir, öğretmenlere zaman kazandırmaktadır.

Programlı öğretimin sınırlılıkları ise aşağıdaki gibi sıralanabilir (Küçükahmet,1998; Taşpınar, 2007): Bütün dersler için programlı öğretim materyali geliştirmek kolay değildir, küçük adımlar ilkesinden dolayı, öğrencinin sentez yapabilmesini zorlaştırabilmektedir, çok sık kullanılırsa öğrencilerin sosyal ilişkilerini olumsuz etkileyebilmektedir, materyallerin hazırlanması uzun zaman ve uzmanlık gerektirmekte ve pahalıya mal olabilmektedir, materyal iyi hazırlanmadığı takdirde, öğrencilerin sıkılması ve öğretimin amacına ulaşmaması gibi sıkıntılarla karşılaşılabilmektedir.

## AMAÇ

Bu araştırmanın amacı, ilköğretim 8. sınıftaki geometrik cisimlerin yüzey alanları ve hacimleri konularının öğretilmesine yönelik, programlı öğretim modeline uygun olarak bilgisayar destekli öğretim materyali hazırlamaktır.

# YÖNTEM

Bu çalışmada, ilköğretim 8. sınıftaki geometrik cisimlerin yüzey alanları ve hacimleri konularıyla ilgili olarak bilgisayar destekli öğretim materyali (eğitim yazılımı) geliştirilmiştir. Bu materyal, programlı öğretimin ilkeleri olan; küçük adımlar, öğrenmeye etkin katılım, başarı, anında düzeltme, kademeli ilerleme ve bireysel hız (Demirel, 2007) ilkeleri doğrultusunda geliştirilmiştir.

# EĞİTİM YAZILIMI

Yazılım, Microsoft Office Power Point programı kullanılarak araştırmacı tarafından hazırlanmıştır. Tasarlanan bu eğitim yazılımının içeriğinde ilköğretim 8. sınıf müfredatındaki "Geometrik Cisimlerin Yüzey Alanları ve Hacimleri" konularının 12 kazanımı doğrultusunda, bilgisayar destekli öğretim uygulanırken kullanılmaya uygun, etkileşimli konu anlatımları, çözümlü sorular, etkinlikler, resimler, animasyonlar ve konu ile ilgili test yer almaktadır.

Yazılım hazırlanırken 8. sınıf, Geometrik Cisimlerin Hacimleri ve Yüzey Alanları konularında ve bu konuların Milli Eğitim Bakanlığı ders kitabında yer alan kazanımları dikkate alınmıştır. İlgili konular, ilk 6 tanesi geometrik cisimlerin hacimleri, diğer 6 tanesi geometrik cisimlerin yüzey alanları konusuna ait olmak üzere 12 tane kazanım içermektedir. Eğitim yazılımının içeriğini oluşturan bu 12 kazanım aşağıda verilmiştir (MEB, 2009).

- 1. Dik prizmaların hacim bağıntılarını oluşturur.
- 2. Dik piramidin hacim bağıntısını oluşturur.
- 3. Dik dairesel koninin hacim bağıntısını oluşturur.
- 4. Kürenin hacim bağıntısını oluşturur.
- 5. Geometrik cisimlerin hacimleriyle ilgili problemleri çözer ve kurar.
- 6. Geometrik cisimlerin hacimlerini strateji kullanarak tahmin eder.
- 7. Dik prizmaların yüzey alanlarının bağıntılarını oluşturur.
- 8. Dik piramidin yüzey alanının bağıntısını oluşturur.
- 9. Dik dairesel koninin yüzey alanının bağıntısını oluşturur.
- 10. Kürenin yüzey alanının bağıntısını oluşturur.
- 11. Geometrik cisimlerin yüzey alanları ile ilgili problemleri çözer ve kurar.
- 12. Geometrik cisimlerin yüzey alanlarını strateji kullanarak tahmin eder.

Öncelikle, programlı öğretimin küçük adımlar ilkesi gereğince 12 kazanımı içeren geometrik cisimlerin yüzey alanları ve hacimleri konuları bölümlere ayrılarak, her bir geometrik cismin yüzey alanı ve hacmi ile ilgili 9 farklı bölüm oluşturulmuştur. Bu şekilde farklı geometrik cisimlerle ilgili bilgi ve etkinliklerin birbirine karışmaması, bölümler içerisinde bir bütünlük sağlanması amaçlanmıştır.

Yazılımda öğrencilerin aktif katılımlarının sağlanması amacıyla, yazılımın mümkün olduğundan etkileşimli olmasına çalışılmıştır. Bunun için öğrenciler kendilerine yöneltilen soruları çözmek istediklerinde, ilgili butonlara basarak gerek yanıtlarının doğru olup olmadığı konusunda, gerekse soruyla ilgili konuya tekrar dönebilme konusunda kendi kararlarını verebilmektedirler. Ayrıca çeşitli bölümlerde yer alan farklı etkinliklerle de öğrencinin aktif bir şekilde öğrenme sürecinde olması amaçlanmıştır. Böylece programlı öğretim ilkeleri doğrultusunda, öğrencilerin etkin katılımları sağlanmaya çalışılmıştır.

Eğitim materyalinde etkinliklerde ve konu içerisindeki çözümlü sorularda geri bildirime önem verilmiştir. Etkinlik ve çözümlü

sorularda, öğrenciler verdikleri yanıtın doğru olup olmadığını direkt olarak görebilmektedirler. Doğru yanıt verdiklerinde "Tebrikler" ifadesi, yanlış yanıt verdiklerinde ise "Üzgünüm, yanlış yanıt" ifadesi ile karşılaşmaktadırlar. Bununla birlikte verdikleri yanıtların doğru ya da yanlış olmasına göre uygun yönlendirmelerle doğru yanıtı bulmaları sağlanmaya çalışılmıştır. Bu şekilde öğrencilerin en hızlı şekilde geri bildirim alarak, anında düzeltme ile onlara en kısa zamanda doğru yanıtı buldurmaya yönelik yönlendirmelere yer verilmiştir.

Eğitim yazılımının içindekiler kısmında, 9 ayrı bölümden oluşan içerik bilinenden bilinmeyene, basitten karmaşığa doğru düzenlenmiştir. En son kısma ise test konulmuştur. Her bölüm de kendi içerisinde öğrencilerin kademeli olarak ilerlemelerine olanak sağlayacak şekilde düzenlenmiştir. Her bölümde dikkat çekme, hedeften haberdar etme, konu anlatımı ve etkinliklerden sonra çözümlü sorulara geçilmiştir. Çözümlü sorular da aynı şekilde basitten karmaşığa doğru sıralanmıştır. Bu şekilde programlı öğretimin "kademeli ilerleme" ilkesi doğrultusunda, daha düzenli, anlamlı ve etkili anlama sağlanması amaçlanmıştır.

Eğitim yazılımı, her öğrencinin kendisinin tek başına, öğretmen rehberliğinde kullanacağı biçimde tasarlanmıştır. Bu şekilde öğrenciler arasındaki bireysel farklılıklardan doğan olumsuzlukların önüne geçilmesi amaçlanmıştır. Her öğrencinin kendi öğrenme hızında ilerlemesi, ihtiyaç duyduğunda ihtiyaç duyduğu sayfaya dönebilme özgürlüğüne sahip olması ile kendi hızında ilerlemesine paralel olarak, etkili öğretimin gerçekleştirileceği düşünülmektedir.

## TARTIŞMA VE SONUÇ

Yazılım hazırlandıktan sonra çeşitli uzmanlara gösterilerek, görüşleri alınmıştır. Yapılan yorumlar doğrultusunda yazılımda gerekli düzeltmeler yapılmış ve uygulama için hazır hale getirilmiştir. Eğitim yazılımı, dik prizmaların yüzey alanı, dik prizmaların hacmi, dik piramitlerin yüzey alanı, dik piramitlerin hacmi, dik dairesel koninin yüzey alanı, dik dairesel koninin hacmi, kürenin yüzey alanı, kürenin hacmi ve test olmak üzere 9 bölümden oluşmaktadır. Yazılımda her

sayfada sayfanın alt kısımlarında "konu başlıkları  $(\sum)$ ", "çıkıs (

)" ve "yardım  $\left(\bigcup_{i=1}^{n} \right)$ " butonları bulunmaktadır.

"Konu başlıkları (">)" butonuna tıklandığında, yazılımın içeriğindeki tüm konuların sıralandığı sayfa ekrana gelmektedir (Şekil

…). Öğrenciler bir konuyu bitirdiklerinde, ya da bir konudan başka bir konuya geçmek istediklerinde bu butona tıklayarak, konu başlıklarını görebilmektedirler. Yazılımda yer alan "Konu başlıkları" sayfası Şekil 1'de gösterilmiştir.

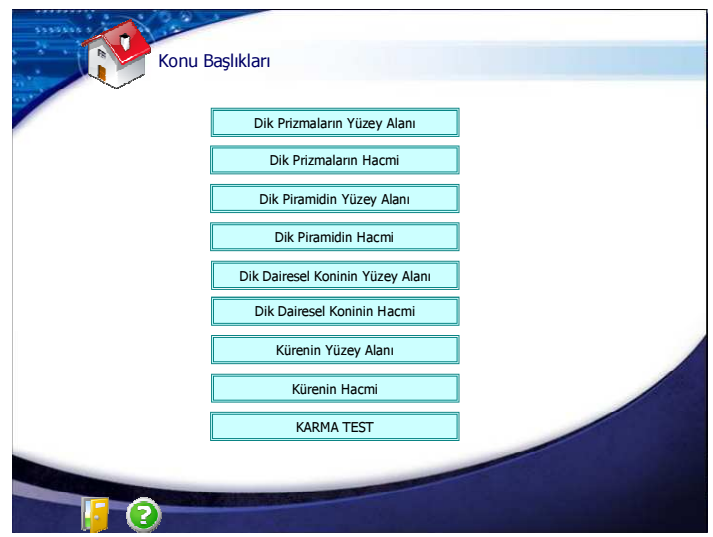

Şekil 1: Eğitim Yazılımının "Konu Başlıkları" Sayfası

Alt kısımda bulunan butonlardan biri olan "çıkış  $(\Gamma)$ " butonuna tıklandığında ise yazılımdan çıkılabilmektedir. Bütün sayfalarda yer

alan, alt kısımdaki butonlardan bir diğeri de "yardım  $(\mathbf{C})$ " butonudur. Bu butona tıklandığında yazılımın içeriği ve yazılımın tamamında yer alan butonların ne anlama geldiği ile ilgili bilgi verilmektedir. Kullanıcı ekranda yer alan herhangi bir butonun hangi amaçla kullanıldığını, bu butona tıklayarak görebilmektedir. Bu butona tıklandığında 1 tanesi yazılımla ilgili açıklama ve 2 tanesi de butonların anlamları ile ilgili olan toplam 3 sayfalık bir bölüme ulaşılabilmektedir. Şekil 2'de, butonların açıklamanın yer aldığı sayfalardan biri görülmektedir.

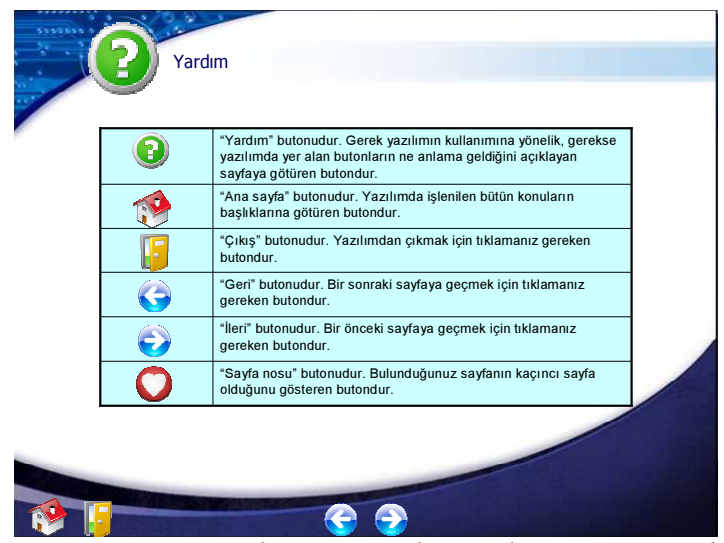

Şekil 2: Eğitim yazılımının "Yardım" Bölümünün Bir Sayfası

Ana sayfadaki konu başlıklarından birine tıklandığında, her konunun ilk sayfasında "dikkat çekme" bölümü yer almaktadır. Bu bölüme konu ile ilgili resimler yerleştirilmiş ve bu resimlerle alakalı sorular sorularak, öğrencilerin konunun içeriği hakkında fikir edinip, düşünmeleri ve yorum yapmaları amaçlanmıştır. Böylece konunun giriş kısmında öğrencilerin dikkatlerinin konu üzerinde toplanabilmesi sağlanmaya çalışılmıştır. Şekil 3'te, "Kürenin Hacmi" konusunun başlangıcındaki "dikkat çekme" sayfası görülmektedir.

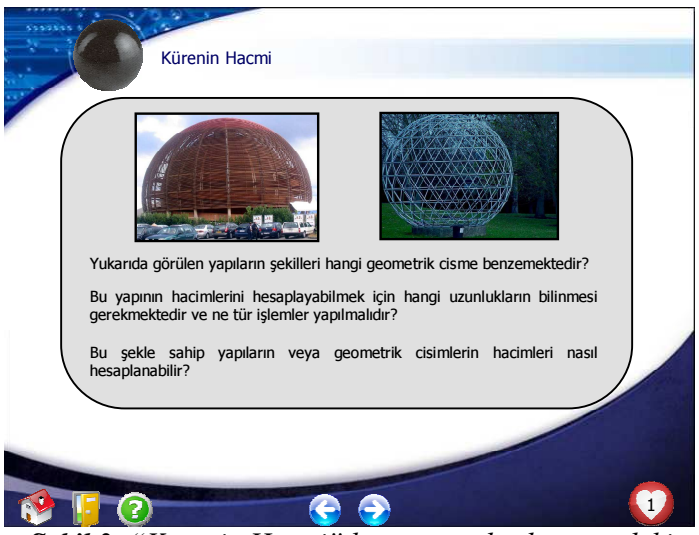

Şekil 3: "Kürenin Hacmi" konusunun başlangıcındaki "dikkat çekme" sayfası

Ana sayfadaki konu başlıklarından birine tıklandığında, her konunun ikinci sayfasında ise "hedeften haberdar etme" amaçlı kısım yer almaktadır. Bu bölümde hangi konunun işleneceği, konunun öğrenilmesi ile ne gibi işlemlerin yapılacağı ve ne tip problemlerin çözülebileceği ve bölüm içeriği ile ilgili bilgiler yer almaktadır. Şekil 4'te, "Dik Koninin Yüzey Alanı" konusunun hedeften haberdar etme sayfası görülmektedir.

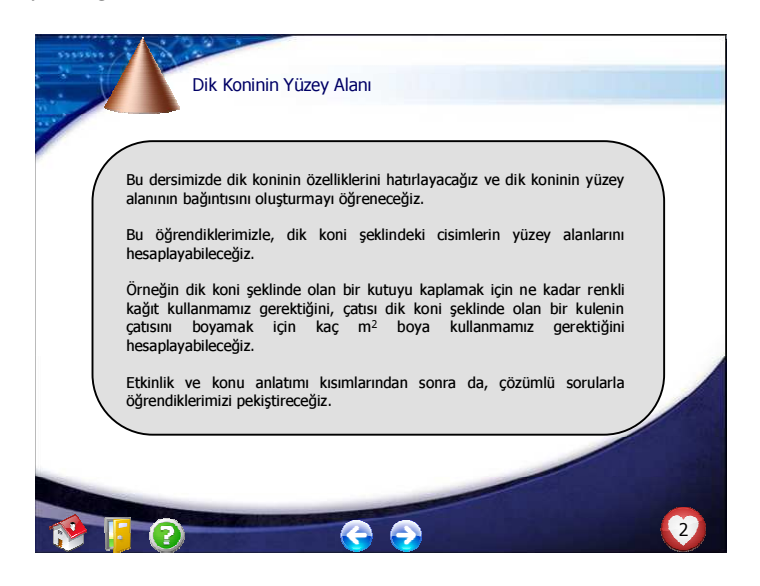

Şekil 4: Dik Koninin Yüzey Alanı Konusundaki "Hedeften Haberdar Etme" Sayfası

Yazılım hazırlanırken, öğrencilerin konuyu daha iyi anlamaları için günlük hayattan fotoğraf ve resimlerle konu anlatımı kısmı güçlendirilmiştir. Bunun için hazır resimler kullanıldığı gibi, araştırmacı tarafından ilgili fotoğraflar çekilerek yazılımda ilgili kısımlara yerleştirilmiştir. Bu şekilde hem öğrencilerinin ilgilerinin çekilmesi hem de konunun daha akılda kalıcı olarak öğrenilmesi amaçlanmıştır. Yine kullanıcının dikkatini çekmek amaçlı olarak, yazılımda kullanılan resim ve fotoğraflar bir televizyon ekranına yerleştirilerek yazılımda ilgili sayfalara eklenmiştir. Şekil 5'te "Üçgen Dik Prizma" konusu ile ilgili olarak yazılımın günlük hayattan fotoğraflar içeren sayfaları yer almaktadır.

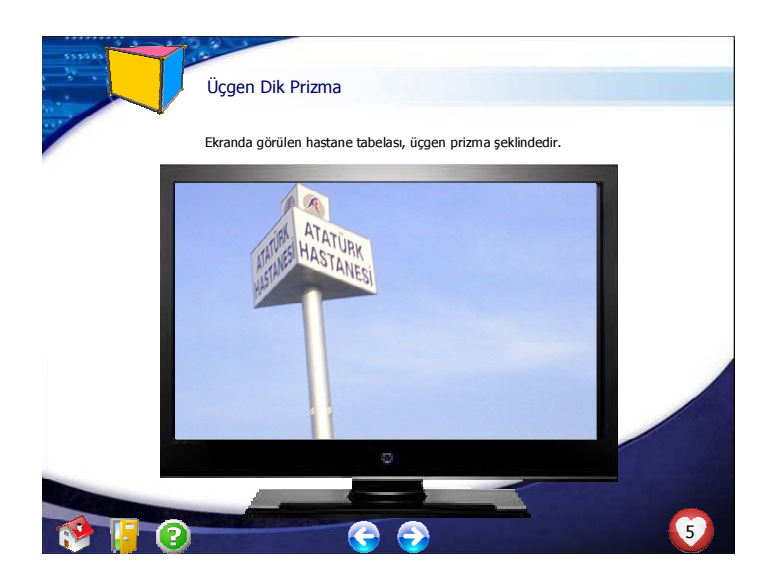

Şekil 5: "Üçgen Dik Prizma" Konusu ile İlgili Bir Sayfa

Geometrik cisimlerin yüzey alanları ve hacimleri konusu, içeriği itibarıyla 3 boyutlu geometrik cisimleri içermektedir. Bundan dolayı, gerek bu cisimlerin şekillerinin her açıdan incelenmesini sağlamak, gerekse özellikle "yüzey alanları" konusunda çok önemli olan "3 boyutlu cisimlerin açınımlarını" hareketli olarak, yazılım kullanıcıları tarafından açık ve net bir biçimde görülebilmesini sağlamak amacıyla yazılımın ilgili kısımlarına animasyonlar da eklenmiştir. Animasyonlar yazılıma eklenirken daha ilgi çekici olması açısından bir dizüstü bilgisayar ekranına yerleştirilmiştir. Şekil 6'da "Dik Dairesel Koninin Yüzey Alanı" konusunda yer alan, dik dairesel koninin açınımını gösteren bir animasyonun yer aldığı ekran görülmektedir. Bu animasyonda bir dik dairesel koninin açınımının tabanı oluşturan bir daire ve yan yüzeyi oluşturan bir daire dilimin meydana geldiği hareketli olarak görülebilmektedir.

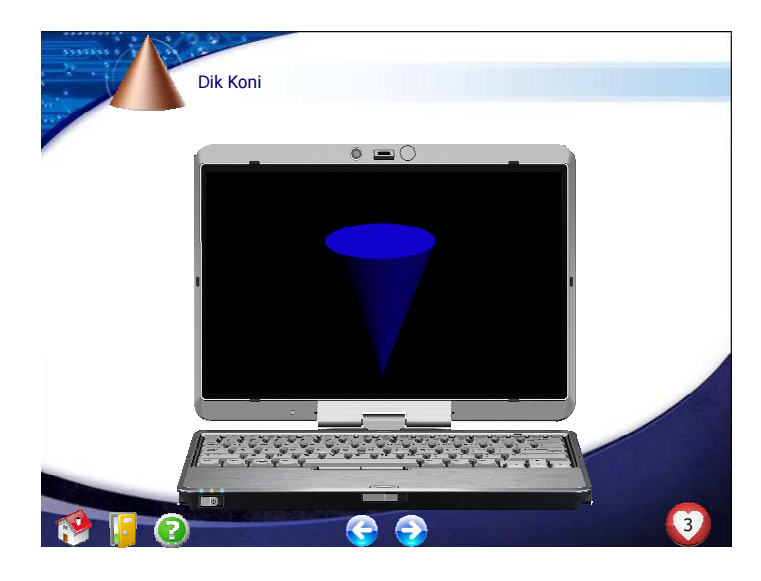

Şekil 6: "Dik Dairesel Koninin Yüzey Alanı" Konusunda Animasyonun Yer Aldığı Sayfa

Öğrencilerin öğrenme sürecinde kendi yaptıkları materyallerle, kendi öğrenmelerini daha kalıcı olarak gerçekleştirecekleri düşüncesi ile, uygulama sürecine etkinlikler de dahil edilmiştir. Bu amaçla yazılıma etkinlikler de eklenmiştir. Etkinliklerle ilgili kısımda önce gerekli araç gereçlerin sıralandığı sayfa, sonra etkinliğin nasıl yapılmasını gerektiğini anlatan sayfa, son kısımda da etkinlikle alakalı sorular yer almaktadır. Etkinlikle ilgili sorular seçenekli sorulardır ve doğru yanıt verilmeden bir sonraki soruya geçilememektedir. Yanlış yanıt verildiğinde, neden yanlış yanıt verilmiş olabileceğine dair geribildirimin ya da doğru yanıta götürecek ipucunun verildiği, gerektiği durumlarda öğrencinin bilgi eksiği olduğu düşünülen konuya geri dönüşü sağlayacak bir link bulunduran ve "geri" butonunun yer aldığı bir sayfa ekrana gelmektedir. Şekil 7'de "Dik Piramidin Yüzey Alanı" ile ilgili bir etkinlik sayfası, Şekil 8'de bu etkinlikle ilgili sorulardan bir tanesi, Şekil 9'da bu soruya doğru yanıt verildiğinde ekrana gelen sayfa ve Şekil 10'da da bu soruya yanlış yanıt verildiğinde ekrana gelen sayfa gösterilmiştir.

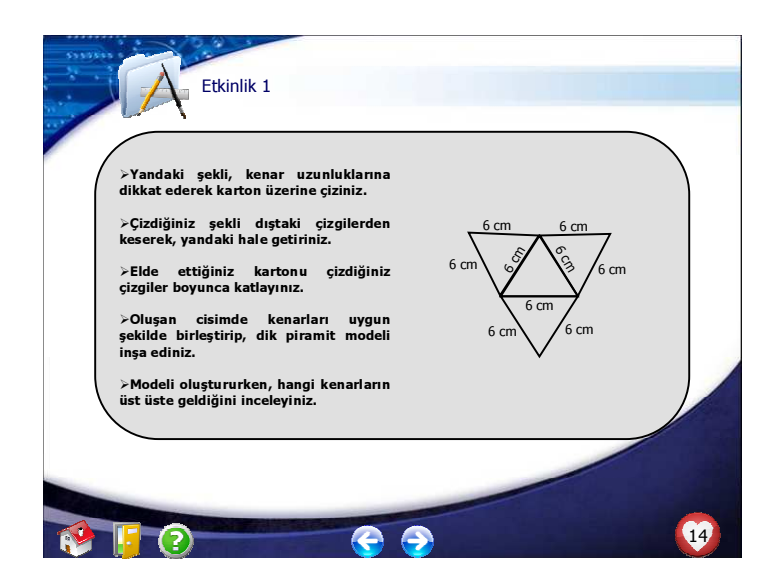

Şekil 7: Dik Piramidin Yüzey Alanı İle İlgili Bir Etkinlik Sayfası

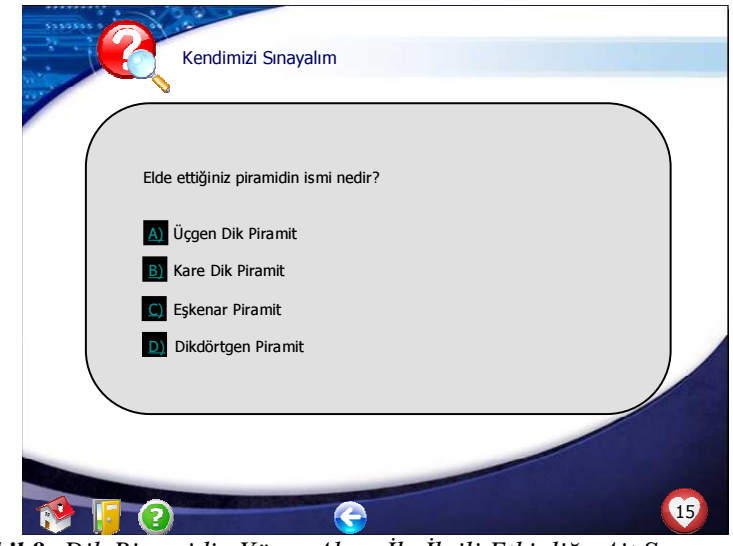

Şekil 8: Dik Piramidin Yüzey Alanı İle İlgili Etkinliğe Ait Sorunun Yer Aldığı Sayfa

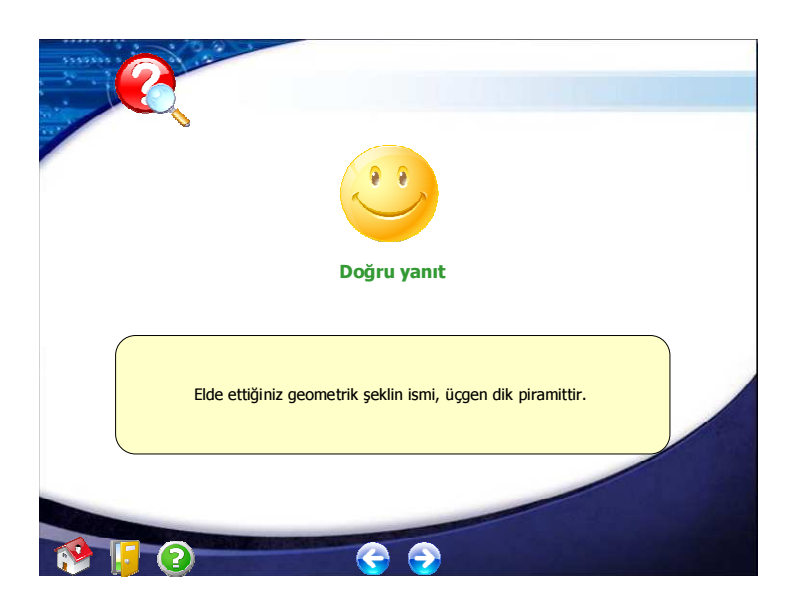

Şekil 9: Dik Piramidin Yüzey Alanı İle İlgili Etkinliğe Doğru Yanıt Verildiğinde Ekrana Gelen Sayfa

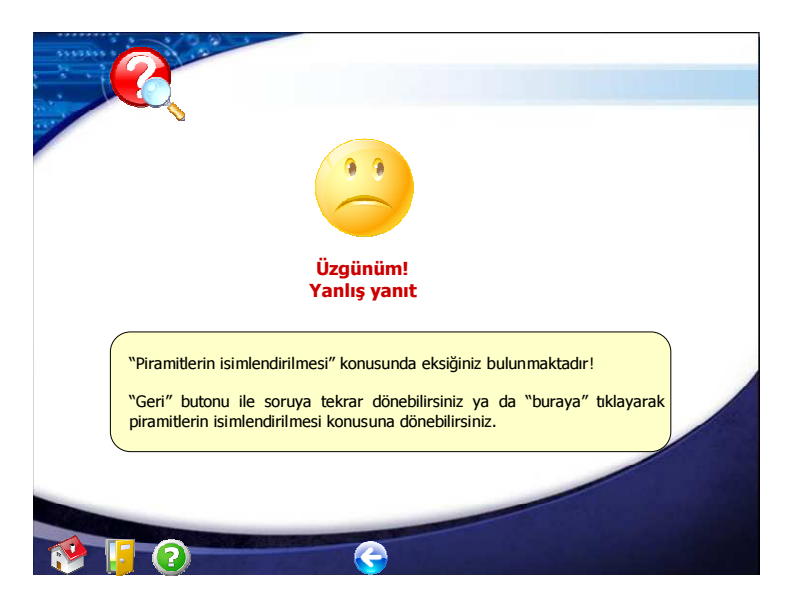

Şekil 10: Dik Piramidin Yüzey Alanı İle İlgili Etkinliğe Yanlış Yanıt Verildiğinde Ekrana Gelen Sayfa

Konu ile ilgili temel bilgilerin verilmesinden ve öğrencilere ilgili etkinliklerin yaptırılmasından sonra, öğrenilenleri uygulamış olmak ve konunun pekiştirilmesini sağlamak amacıyla çözümlü örnekler de yazılımda yer almaktadır. Çözümlü örnekler "çözüm"

butonuna tıklandığında çözümlerinin görülebildiği, 4 seçenekli çoktan seçmeli sorulardır. Her bir seçeneğe tıklanıldığında öğrenciye geri bildirim verilmektedir. Çözümlü sorulara doğru yanıt veren öğrenci "İleri" butonu ile bir sonraki soruya geçebilmektedir ya da "Çözüm" butonuna tıklayarak isterse sorunun çözümüne bakabilmektedir. Çözümlü soruya yanlış yanıt veren öğrenci ise "Geri" butonu ile soruya tekrar dönebilme, ilgili konu anlatımının yer aldığı sayfaya götürecek linke tıklama ya da sorunun çözümünü görme seçeneklerine sahiptir.

Şekil 11'de, "Dik Koninin Hacmi" konusu ile ilgili bir çözümlü örneğin yer aldığı sayfa ve Şekil 12'de de bu sorunun çözümünün yer aldığı sayfa görülmektedir.

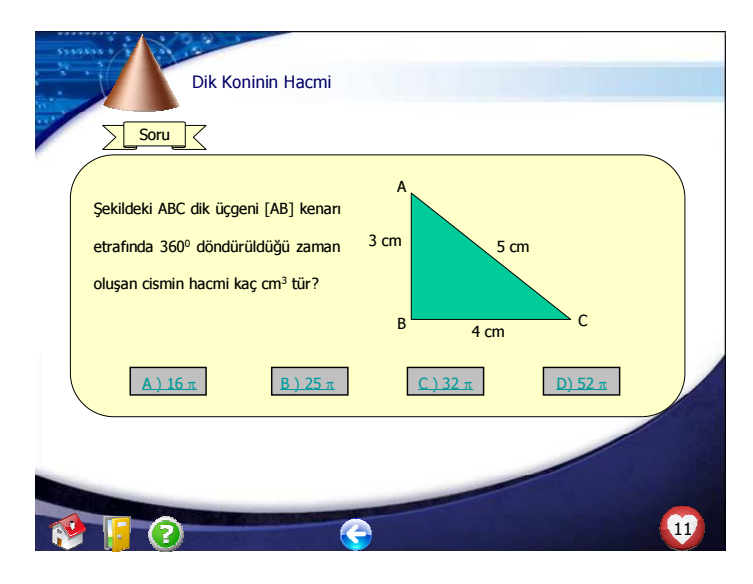

Şekil 11: "Dik Koninin Hacmi" İle İlgili Çözümlü Sorunun Yer Aldığı Sayfa

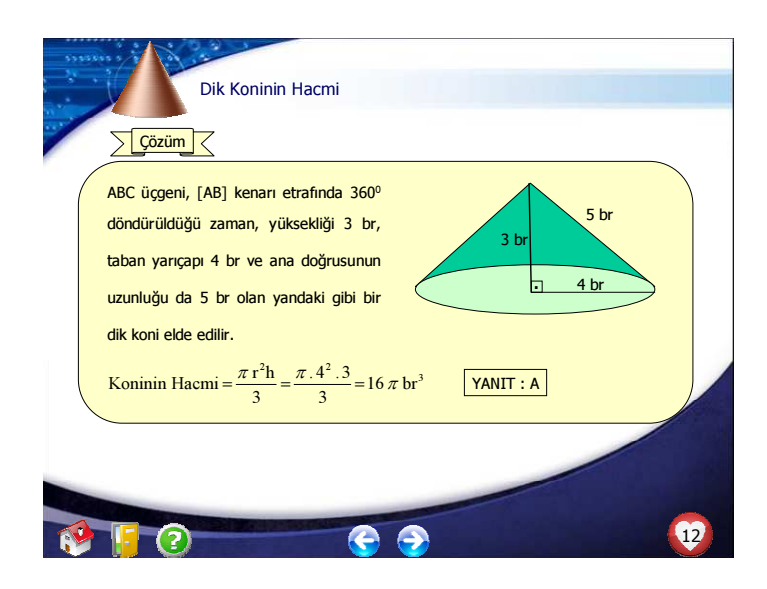

Şekil 12: "Dik Koninin Hacmi" İle İlgili Çözümlü Sorunun Çözümünün Yer Aldığı Sayfa

Yazılımda her sayfanın sağ alt köşesinde sayfa numarası ( simgesi yer almaktadır. Bu sayede öğrenciler bilgisayar destekli öğretim esnasında, kendi bireysel hızlarıyla ilerlerlerken, her ders bitiminde kaldıkları konunun sayfa numarasını bilebilmektedirler.

Bazı sayfalarda ise öğrencinin önceki daha önceki matematik derslerinde öğrencileri konularla ilgili hatırlatmaların bulunduğu

sayfalara yönelebilecekleri "hatırlatma" butonu ( ) yer almaktadır. Bu sayede konunun öğretilmesi ya da bir sorunun çözülmesi için gerekli olan bilgilerin öğrenciye tekrar verilmesi ve bu sayede gerçekleşen hatırlatma ile konunun daha rahat ve anlaşılır şekilde öğretilmesi amaçlanmıştır. Şekil 13'te "Dik piramidin hacmi" konusu ile ilgili bir hatırlatma sayfası yer almaktadır.

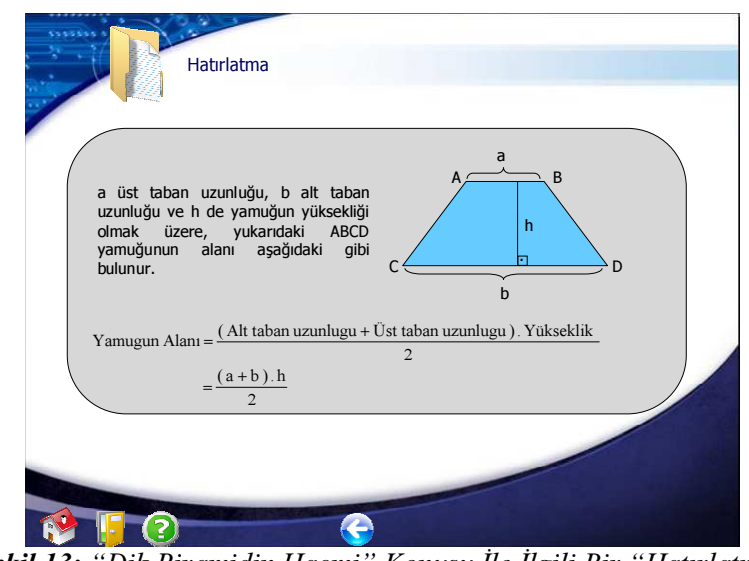

Şekil 13: "Dik Piramidin Hacmi" Konusu İle İlgili Bir "Hatırlatma" Sayfası

Öğrencinin zaman kaybını önlemek, pratik çözüm yollarını göstermek

amaçlı olarak, yazılımın bazı yerlerine kısayol ( ) butonu yerleştirilmiştir. Bu sayede öğrencilerin farklı çözüm yollarını görerek hem zamandan tasarruf edebilecekleri yöntemler öğrenebilmeleri hem de bu şekilde konunun daha iyi pekiştirilmesi amaçlanmıştır. Şekil 14'te "Kürenin yüzey alanı" konusu ile ilgili bir kısayol sayfası yer almaktadır.

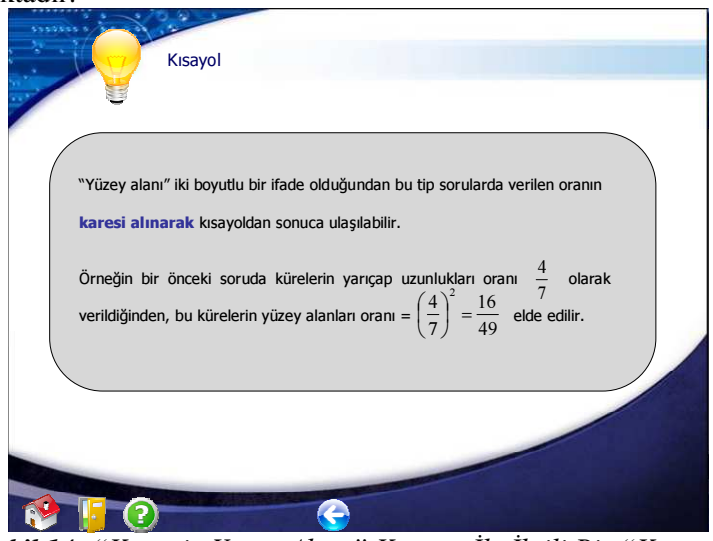

Şekil 14: "Kürenin Yüzey Alanı" Konusu İle İlgili Bir "Kısayol" Sayfası

Yazılımda önemli görülen veya vurgulanmak istenen bazı kısımlarda

uyarı (**)** butonu kullanılmıştır. Bu butona tıklanıldığında, o kısımla ilgili dikkat edilmesi gereken yerlerin, önemli bazı noktaların ve konu ile ilgili özel açıklamaların yer aldığı sayfalar ekrana gelmektedir. Şekil 15'de "Dik prizmaların yüzey alanı" konusu ile ilgili bir "uyarı" sayfası yer almaktadır.

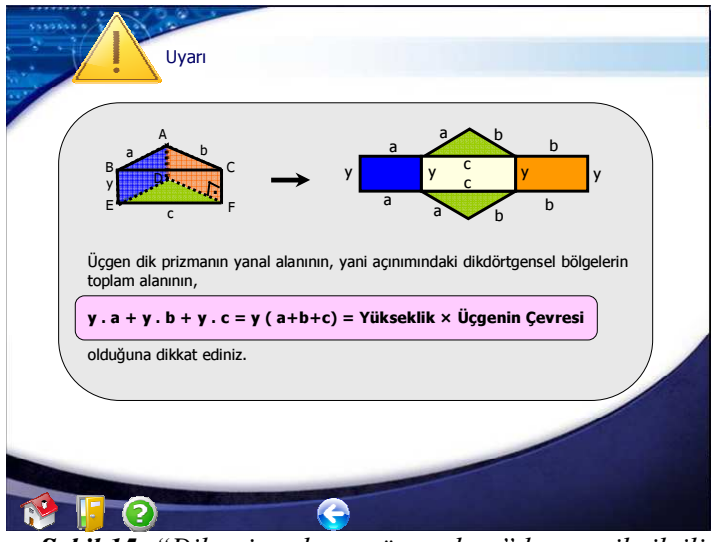

Şekil 15: "Dik prizmaların yüzey alanı" konusu ile ilgili bir "uyarı" sayfası

## Tartışma ve Yorum

Programlı öğretimin esaslarına göre hazırlanan bu materyal, bilgisayar destekli öğretim yöntemini uygulamak isteyen eğitimciler için örnek bir materyal ya da yardımcı bir kaynak olarak işlev görebilir. Ancak bilgisayar destekli öğretim yönteminde, öğrencilerin bireysel öğrenmeler gerçekleştirmeleri beklentisi var olduğundan, bu ve benzer materyallerden öğrenciye bireysel olarak yararlanmaları gerektiği düşünülmektedir. Türkiye şartlarında bu öğretim yöntemini sağlıklı olarak uygulayabilmek adına, gerektiği durumlarda öğretim sürecinde, her öğrenciye bir bilgisayarın kullandırılacağı ortamların sağlanabilmesi önemli görülmektedir.

Diğer yandan bilgisayar destekli öğretim materyallerinin kullanımının özendirilmesi ve öğretmenlerin bu konuda daha da istekli hale getirilebilmeleri için öğretmenlere çeşitli tanıtımlar yapılabilir ya da meslek hayatlarında onları teşvik edici uygulamalara yer verilebilir.

Buna ek olarak, bu tür materyallerin öğretmenlerce kullanımını kısıtlayabilecek, teknolojik bilgi eksikliklerinin var olabilme durumuna karşın, bu konuda iyi düzenlenmiş ve öğretmenlerin istekli bir şekilde katılıp, yarar görebilecekleri iyi düzenlenmiş hizmet içi seminerlerin sağlanmasının faydalı olacağı düşünülmektedir.

#### KAYNAKLAR

- Bayraktar, E. (1988). Bilgisayar Destekli Matematik Öğretimi. Doktora Tezi. Ankara: Ü. Sosyal Bilimler Enst.
- Karaağaçlı, M. (2005). Öğretimde Yöntemler ve Yaklaşımlar (İkinci Baskı) Ankara: Pelikan Yayınevi
- Koç, G., Korkmaz, İ., Coşkun, M., K., Sarı, M., Ünver, N., Kıldan, O., Tok, Ş., Tok, T., N. (2007). Öğretim İlke ve Yöntemleri. (İkinci Baskı) Ankara: Pegem A Yayıncılık
- Küçükahmet, L. (1998). Öğretim İlke ve Yöntemleri (Dokuzuncu Baskı) İstanbul: Alkım Yayınevi
- Mayers, S., L. (2009). The Effects of Using Computer Software Programs as a Tool for Teaching Mathematics to Improve the Attention Levels of Second Grade Students with Special Needs. (MS Thesis, Caldwell College, 1463935)
- Paino, T., E., (2009) Effect Of Technology On Student Achievement And Motivation In Mathematics. (MS Thesis, Caldwell College, 1463856)
- Taşpınar, M. (2007). Kuramdan Uygulamaya Öğretim Yöntemleri. (İkinci Baskı) Ankara: Nobel Basımevi
- Uşun, S. (2000). Dünyada ve Türkiye'de Bilgisayar Destekli Öğretim (Birinci Baskı) Ankara: Pegem A Yayınevi
- Vale, C., M., Leder, G., C. (2004) Students Views Of Computer Based Mathematics In The Middle Years:Does Gender Make A Difference? Educational Studies in Mathematics 56: 287–312.